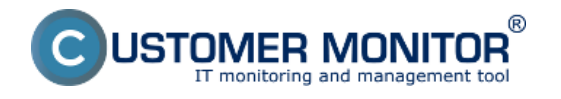

Významné nové funkcie:

- [Nový kalendár CDESK](https://www.customermonitor.sk/ako-funguje-cm/helpdesk-customer-desk/planovaci-kalendar) **[1]** nová, prehľadnejšia verzia kalendára s novými funkciami
- [Synchronizácia s MS Exchange](https://www.customermonitor.sk/ako-funguje-cm/helpdesk-customer-desk/synchronizacia-s-ms-exchange) **[2]** synchronizácia CDESK kalendára s MS Exchange (Outlookom)
- [EventAnalyser](https://www.customermonitor.eu/node/1017) **[3]** utilita pre vyčítavanie a jednoduchá analýza udalostí na WINDOWS OS
- [Sumárny report zo servisu s CM](https://www.customermonitor.sk/ako-funguje-cm/reporty/na-koncovych-zakaznikov#sumarnyreport) **[4]** prehľadný report odzrkadľujúci kvalitu servisu realizovaného s CM

Nové funkcie:

#### **> CUSTOMER MONITOR (server) - nové funkcie**

- **[Monitorovacie funkcie pre terminálové servery](https://www.customermonitor.sk/ako-funguje-cm/monitoring-diagnostika/monitorovacie-funkcie-pre-terminalove-servery)** [5] doplnené Online informácie a hlásenia z Watches o procesoch, ktoré najviac vyťažujú RAM, CPU s rozdelením na konkrétnych používateľov.
- **Pripájanie sa k počítačom s nainštalovaným TeamViewer 8,9** rozšírenie o aktuálne verzie, ktoré dosiaľ neboli rozpoznané a TeamviewerQS sa nemohol spustiť. Tj. aktuálne funguje vzdialené pripojenie na počítač cez CM server, kde už je bežiaci TeamViewer verzií 6,7,8,9.
- **[Časové obmedzenie počítania prenesených údajov v Internet bandwith](https://www.customermonitor.sk/ako-funguje-cm/monitoring/prenesene-data-cez-internet/casove-obmedzenie-pocitania-prenesenych-udajov) [monitoringu](https://www.customermonitor.sk/ako-funguje-cm/monitoring/prenesene-data-cez-internet/casove-obmedzenie-pocitania-prenesenych-udajov)** [6] - vylúčenie časov, v ktorých sa monitoring internetových prenosov nemá vyhodnocovať.

## **> CDESK - nové funkcie**.

- [Plánovanie s alokáciou termínov](https://www.customermonitor.sk/ako-funguje-cm/helpdesk-customer-desk/planovaci-kalendar/planovanie-s-alokaciou-terminov) **[7]** priradenie konkrétneho časového intervalu k riešeniu požiadavky, potvrdzovanie alokovaných termínov so zákazníkom.
- [Nástenka s ponukami a oznamami v úvodnom prehľade](https://www.customermonitor.sk/ako-funguje-cm/helpdesk-customer-desk/ponuky-oznamy-v-uvodnom-prehlade) **[8] -** nový priestor pre oznamy operátorom v úvodnom prehľade.
- **[Zákaznícke konto ako riešiteľ](https://www.customermonitor.sk/ako-funguje-cm/cm-vnutorna-architektura/cm-server/role-pristupov-do-cm-servera-opravnenia/zakaznicke)** [9] nová voľba *Riešiteľ CDESK požiadaviek* k Zákazníckemu kontu pridá viaceré funkcie operátora.
- [Kontakty](https://www.customermonitor.sk/ako-funguje-cm/helpdesk-customer-desk/kontakty) **[10]** nová samostatná evidencia kontaktov k spoločnostiam.
- [Zakrývanie plnení pred zákazníkom](https://www.customermonitor.sk/ako-funguje-cm/fakturacia-vykonov-obchodna-agenda/priklady-pre-rozne-uctovne-pripady/zakryvanie) **[11]** prostredníctvom skrytej fakturačnej položky
- [V](https://www.customermonitor.sk/node962#Volitelnefiltre) **[12]**[oliteľné filtre v zozname požiadaviek](https://www.customermonitor.sk/ako-funguje-cm/helpdesk-customer-desk/zoznam-poziadaviek#Volitelnefiltre) **[13]** možnosť zadefinovať si vlastné filtre a následne ich vyzdieľať ostatným operátorom.
- **[Označenie požiadaviek čakajúcich na odozvu ikonkami](https://www.customermonitor.sk/ako-funguje-cm/helpdesk-customer-desk/zoznam-poziadaviek#noveikonky)** [14] **–** nástroj na skrátenie doby odozvy a zvýšenie kvality vašich služieb.
- **[Prednostný výpis požiadaviek](https://www.customermonitor.sk/ako-funguje-cm/helpdesk-customer-desk/zoznam-poziadaviek#prednostnyvypis)** [15] sprehľadnenie výpisu podľa časovej dôležitosti.
- **[Nové zapnuteľné stavy k požiadavkám a merané časy v zmysle ITIL](https://www.customermonitor.sk/ako-funguje-cm/helpdesk/hlavne-vlastnosti-poziadaviek/stavy-poziadavky#stavy2)** [16]
- **[Nové funkcie do diskusie](https://www.customermonitor.sk/ako-funguje-cm/helpdesk-customer-desk/diskusia-k-poziadavkam#novefunkcie)** [17]- html podpora, podpisy, zjednodušený formát.
- [Voliteľní príjemcovia diskusných príspevkov](https://www.customermonitor.sk/ako-funguje-cm/helpdesk-customer-desk/diskusia-k-poziadavkam#volitelnadiskusia) **[18] -** príjemcovia diskusných príspevkov sú už vždy zobrazení, je ich možné rýchlo upravovať a pridávať ďalších lubovoľných príjemcov do diskusie.
- [Zlepšené filtrovanie a vyhľadávanie v zozname plnení](https://www.customermonitor.sk/ako-funguje-cm/helpdesk/evidencia-vykonov-plneni/zoznam-plneni) **[19] -** fitrovanie podľa typu, oblasti služby požiadavky a umiestnenia počítača.
- **[Zrýchlené vytvorenie zákazníka, partnera](https://www.customermonitor.sk/ako-funguje-cm/cm-vnutorna-architektura/cm-server/cm-portal/instalacia/globalne-nastavenia#rychle)** [20] pohodlnejšie a rýchlejšie pridávanie nových zákazníkov, partnerov a k nim kontaktov.
- **[Voliteľná autorizácia nadriadeným pre Easyclick požiadavky](https://www.customermonitor.sk/ako-funguje-cm/helpdesk/zadavanie-poziadaviek/zadavanie-poziadaviek-cez-easyclick#autorizacia)** [21] každú jednu novú požiadavku ešte pred jej uložením do CDESK autorizuje osoba s platným prístupom do CDESK portálu.

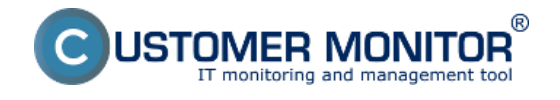

### **> C-MONITOR WIN klient - nové funkcie**

- **[Internet bandwith monitor pre x64 systémy WIN XP, VISTA, 7, 2008.](https://www.customermonitor.sk/ako-funguje-cm/monitoring-diagnostika/prenesene-data-cez-internet-internet-bandwith-monitor)** [22] **(Windows 8, 2012 bude čoskoro)**. S aktuálnym updatom môžete monitorovať internetové prenosy už aj na 64 bitových systémoch.
- [VMware ESX plugin Host health status](https://www.customermonitor.sk/ako-funguje-cm/monitoring-diagnostika/esx-plugin) **[23]** nový spôsob kontroly zdravia HW serverov
- **[Nové Watches šablóny pre malé NAS](https://www.customermonitor.sk/ako-funguje-cm/monitoring-diagnostika/monitoring-pre-male-nas)** [24] Tieto šablóny vám majú pomôcť monitorovať stav zálohovacích zariadení typu QNAP a Synology.
- **[Nová šablóna pre Eaton/MGE UPS](https://www.customermonitor.sk/ako-funguje-cm/monitoring-diagnostika/zalozne-zdroje-ups#eaton)** [25] šablóny nájdete v C-MonitorConsole v Sprievodcovi pre pridanie Watches v časti Health of systems, Preddefined health templates.
- **Rozšírenie detekcie ESET antivírových produktov 7. generácie** pridané detailné informácie o stave produktov ESET Endpoint Antivirus 7, Endpoint Security 7 pre Windows v Zóne "Antivírus".
- [Nastavenie času pre vytvorenie požiadavky z pravidelnej úlohy](https://www.customermonitor.sk/ako-funguje-cm/pravidelne-ulohy-a-udrzba/pravidelne-ulohy#nastaveniecasu) **[26]** nastavenie času vytvorenia požiadavky z pravidelnej úlohy

Zmeny a zlepšenia: **> CDESK - Zmeny a zlepšenia**

- **[Rozloženie údajov vo vnútri požiadavky](https://www.customermonitor.sk/ako-funguje-cm/helpdesk-customer-desk/zoznam-poziadaviek#udajevovnutri)** [27] Nové rozloženie má za úlohu zjednodušiť orientáciu v požiadavke a roztriediť jednotlivé údaje podľa dôležitosti.
- **Zmenený predmet emailovej správy pri notifikácii požiadavky** číslo požiadavky je na konci predmetu správy spolu s novým kódom zákazníka, Skrátené znenia akcii (napríklad zmena =  $\rightarrow$  ...)
- **[Zmeny k poznámkam pre riešiteľa\(tj. diskusia s vylúčením zákazníka\)](https://www.customermonitor.sk/ako-funguje-cm/helpdesk-customer-desk/diskusia-k-poziadavkam#zmenykpoziadavke)** [28]- Poznámky pre riešiteľa sa presunuli do spodnej časti požiadavky nad diskusiu, poznámka pre riešiteľov sa rovnako zaraďuje do diskusie v chronologickom poradí ako bola zadaná.
- **[Zmeny a rozšírenia nastavení v zákazníckom konte](https://www.customermonitor.sk/ako-funguje-cm/cm-vnutorna-architektura/cm-server/cm-portal/role-pristupov-do-cm-servera-a-opravne-1#notifikacie)** [29] Aktivácia notifikácií bola rozšírená a je v rámci Profilu zákazníckeho konta v záložke Zákazníci

Opravy chýb:

**C-Backup - oprava zálohovania virtuálnych strojov na Hyper-V**

V predchádzajúcej verzii C-Backupu v rámci balíčku verzie 2.6.629.3 omylom chýbala programová komponenta pre ovládanie stavu OS virtuálnej mašiny a zálohovanie nebolo úspešné.

#### **Odkazy**

[1] https://www.customermonitor.sk/ako-funguje-cm/helpdesk-customer-desk/planovaci-kalendar [2] https://www.customermonitor.sk/ako-funguje-cm/helpdesk-customer-desk/synchronizacia-s-msexchange

[3] https://www.customermonitor.eu/node/1017

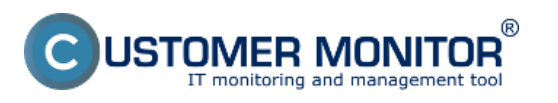

# **Veľký upgrade na novú verziu CM 2.7**

Zverejnené na Customer Monitor (https://www.customermonitor.sk)

[4] https://www.customermonitor.sk/ako-funguje-cm/reporty/na-koncovych-

zakaznikov#sumarnyreport

[5] https://www.customermonitor.sk/ako-funguje-cm/monitoring-diagnostika/monitorovacie-funkciepre-terminalove-servery

[6] https://www.customermonitor.sk/ako-funguje-cm/monitoring/prenesene-data-cez-internet/casoveobmedzenie-pocitania-prenesenych-udajov

[7] https://www.customermonitor.sk/ako-funguje-cm/helpdesk-customer-desk/planovacikalendar/planovanie-s-alokaciou-terminov

[8] https://www.customermonitor.sk/ako-funguje-cm/helpdesk-customer-desk/ponuky-oznamy-vuvodnom-prehlade

[9] https://www.customermonitor.sk/ako-funguje-cm/cm-vnutorna-architektura/cm-server/rolepristupov-do-cm-servera-opravnenia/zakaznicke

[10] https://www.customermonitor.sk/ako-funguje-cm/helpdesk-customer-desk/kontakty

[11] https://www.customermonitor.sk/ako-funguje-cm/fakturacia-vykonov-obchodna-agenda/prikladypre-rozne-uctovne-pripady/zakryvanie

[12] https://www.customermonitor.sk/node962#Volitelnefiltre

[13] https://www.customermonitor.sk/ako-funguje-cm/helpdesk-customer-desk/zoznampoziadaviek#Volitelnefiltre

[14] https://www.customermonitor.sk/ako-funguje-cm/helpdesk-customer-desk/zoznampoziadaviek#noveikonky

[15] https://www.customermonitor.sk/ako-funguje-cm/helpdesk-customer-desk/zoznampoziadaviek#prednostnyvypis

[16] https://www.customermonitor.sk/ako-funguje-cm/helpdesk/hlavne-vlastnosti-poziadaviek/stavypoziadavky#stavy2

[17] https://www.customermonitor.sk/ako-funguje-cm/helpdesk-customer-desk/diskusia-kpoziadavkam#novefunkcie

[18] https://www.customermonitor.sk/ako-funguje-cm/helpdesk-customer-desk/diskusia-kpoziadavkam#volitelnadiskusia

[19] https://www.customermonitor.sk/ako-funguje-cm/helpdesk/evidencia-vykonov-plneni/zoznamplneni

[20] https://www.customermonitor.sk/ako-funguje-cm/cm-vnutorna-architektura/cm-server/cmportal/instalacia/globalne-nastavenia#rychle

[21] https://www.customermonitor.sk/ako-funguje-cm/helpdesk/zadavanie-poziadaviek/zadavaniepoziadaviek-cez-easyclick#autorizacia

[22] https://www.customermonitor.sk/ako-funguje-cm/monitoring-diagnostika/prenesene-data-cezinternet-internet-bandwith-monitor

[23] https://www.customermonitor.sk/ako-funguje-cm/monitoring-diagnostika/esx-plugin

[24] https://www.customermonitor.sk/ako-funguje-cm/monitoring-diagnostika/monitoring-pre-malenas

[25] https://www.customermonitor.sk/ako-funguje-cm/monitoring-diagnostika/zalozne-zdrojeups#eaton

[26] https://www.customermonitor.sk/ako-funguje-cm/pravidelne-ulohy-a-udrzba/pravidelneulohy#nastaveniecasu

[27] https://www.customermonitor.sk/ako-funguje-cm/helpdesk-customer-desk/zoznampoziadaviek#udajevovnutri

[28] https://www.customermonitor.sk/ako-funguje-cm/helpdesk-customer-desk/diskusia-kpoziadavkam#zmenykpoziadavke

[29] https://www.customermonitor.sk/ako-funguje-cm/cm-vnutorna-architektura/cm-server/cmportal/role-pristupov-do-cm-servera-a-opravne-1#notifikacie